## **Activity results block**

The **Activity results** block shows a range of grades for a particular activity. An example of how this could be used is showing the top five grade results to incentivise others to best them, essentially creating a leader board. This can be done using the learners full name or displaying results anonymously.

It is possible for a Site Administrator to set the defaults and lock certain fields for the Activity Results block. To do this you will need to go to Plugins > Blocks > Manage blocks from the **Site administration** m enu and then click **Settings** alongside the Activity Results block.

If a field is locked then the value cannot be changed. New blocks will be locked to the default, however it is important to note, the lock does not change existing Activity Results blocks. Any existing blocks will have the settings locked to whatever value they have at the moment the lock is enabled. When locked, existing blocks can't change their value, even if they wish to change to the default value. Therefore, caution is advised if you are trying to enforce settings such as the privacy field or want to prevent low or high results from being shown.

## <span id="page-0-0"></span>Configuring Activity results block

In addition to the standard or [Common block settings](https://help.totaralearning.com/display/TL25PMS/.Blocks+v12), there are a number of configurable options specific to the **Activity results** block.

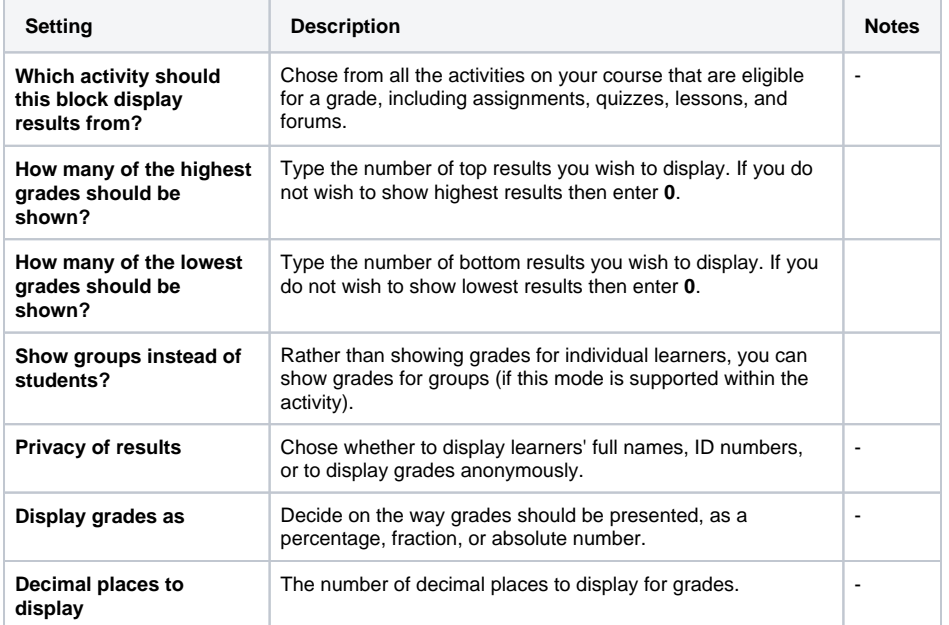

**On this page**

[Configuring Activity results](#page-0-0)  [block](#page-0-0)